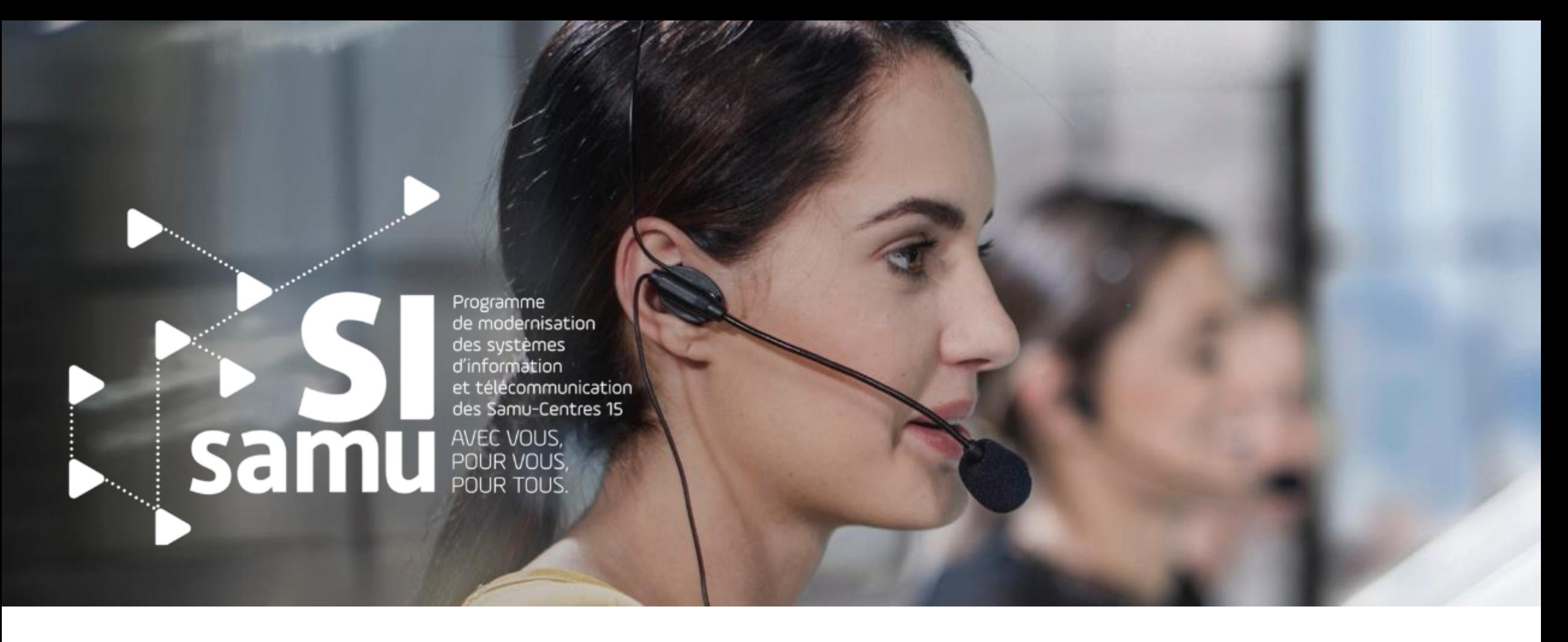

## **Portail SI-SAMU Modération de contenu**

*Utilisation de la fonctionnalité « Messages inactifs », demandes de services …*

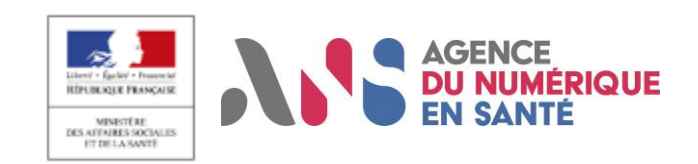

## **Qu'est-ce que la modération ? DEFINITION**

L'usage des outils collaboratifs du portail SI-Samu, réseau fermé des professionnels de l'urgence médicale, est encadré par des conditions générales d'utilisation.

La modération proposée par le programme consiste à **gérer à posteriori les mésusages et erreurs de publication qu'ils soient intentionnels ou non**.

Ce document présente les différents traitements proposés pour gérer cette modération.

#### Définition en provenance d'internet :

i

*La modération d'informations consiste à accepter, déplacer vers une rubrique plus appropriée ou refuser intégralement ou partiellement la publication d'une information ou d'un commentaire déposé par un utilisateur sur un site web ou dans un forum Usenet.*

*[https://fr.wikipedia.org/wiki/Mod%C3%A9ration\\_d%27informations](https://fr.wikipedia.org/wiki/Mod%C3%A9ration_d)*

*La modération est le principe par lequel les contributions des internautes destinées à un forum ou un espace de commentaires (blog, presse, produit, etc..) sont contrôlées avant ou après leur diffusion en ligne.*

2

*<https://www.definitions-marketing.com/definition/moderation/>*

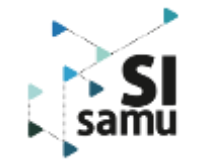

Les CGU s'imposent à tous les utilisateurs quelque soit l'usage qu'il fait du Portail. Il s'agit d'un **garde-fou juridique** qui doit permettre aux utilisateurs de **connaître les limites d'utilisation des outils** mis à disposition par le programme. Le programme est convaincu des capacités **d'automodération de la communauté** par rapport aux outils mis à disposition.

# **Niveau 1 – Les CGU**

*Les conditions générales d'utilisation constituent le premier niveau de modération du contenu publié au sein des mains courantes et du Portail de manière générale.*

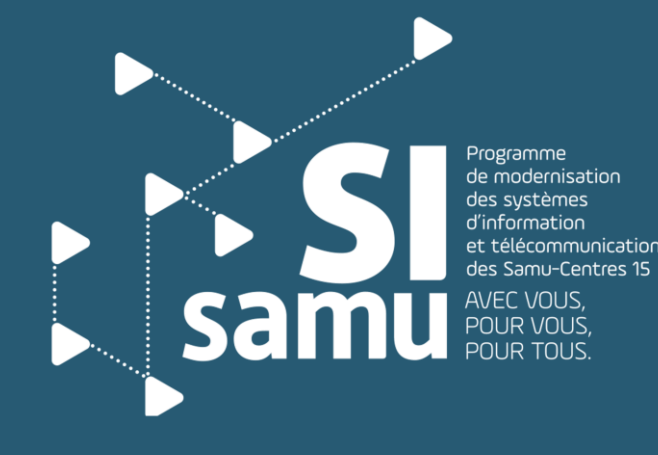

## **Ce que nous disent les CGU SECTION RESPONSABILITÉ (1/2)**

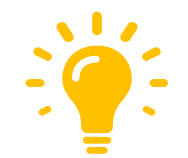

### **Responsabilité de l'Utilisateur**

- ✓ **L'Utilisateur**, quel que soit son mode d'exercice, est **seul responsable de l'utilisation du Portail conformément à son usage**, dans le respect de la réglementation en vigueur et des présentes Conditions générales d'utilisation.
- Le respect des obligations relatives aux données traitées relève de la seule responsabilité de l'Utilisateur. **Il est responsable du contenu des informations échangées et apprécie seul la sensibilité et la pertinence des informations partagées et échangées dans le cadre de l'utilisation de la main courante ou de la messagerie instantanée.** Il lui appartient notamment de s'assurer que seuls les professionnels habilités à échanger des données de santé à caractère personnel soient destinataires desdites données.
- ✓ L'administrateur local est tenu de faire appliquer dans son établissement les bonnes pratiques relatives à l'utilisation du Portail.  $\bigcirc$

**Quelques conseils** par des actions de communication et d'animation des groupes locaux par exemple

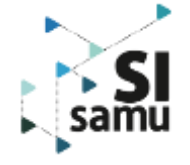

## **Ce que nous disent les CGU SECTION RESPONSABILITÉ (2/2)**

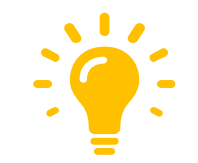

### **Restrictions de l'Utilisateur**

L'utilisateur a l'interdiction de :

- o **Prononcer des propos ou contenus** contrevenant aux droits d'autrui ou à caractère diffamatoire, injurieux, obscène, offensant, violent ou incitant à la violence, politique, raciste ou xénophobe et de manière générale tous propos ou contenus contraires à l'objet du Service, aux lois et règlements en vigueur, aux droits des personnes ou aux bonnes mœurs ;
- **Supprimer toute mention de droit d'auteur**, marque de commerce ou autre mention de propriété de toute partie des Services ;
- o Reproduire, modifier, distribuer, donner en licence, louer, vendre, revendre, transférer, afficher publiquement, représenter publiquement, transmettre, diffuser en continu, diffuser ou, quoi qu'il en soit, exploiter les Services, à l'exception de ce qui est expressément autorisé.

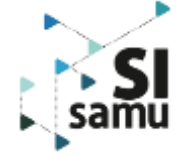

# **Niveau 2 – Modération à la main des utilisateurs ou de l'administrateur local**

*L'objectif est de pouvoir contrôler le contenu une fois publié et de participer à fluidifier l'expérience utilisateur en masquant les messages erronés ou obsolètes.*

## **Comment masquer un message**

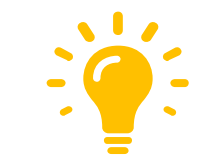

*La fonctionnalité « Messages inactifs » permet d'effectuer un second niveau de modération. C'est une modération visuelle et ergonomique, elle ne supprime pas définitivement du portail le contenu publié mais elle permet de le masquer à l'ensemble des utilisateurs ayant accès à ce contenu.*

**Chaque utilisateur peut :**

- ❖ **Masquer ou démasquer** les messages désactivés en utilisant la case **;**
- ❖ **Désactiver ou réactiver** n'importe quel message d'une main courante, même s'il n'en est pas l'auteur en utilisant les icones ci-dessus ;

### **ATTENTION ! !**

Désactiver un message en utilisant l'icône de la poubelle au sein d'une main courante « désaffiche » le message pour tous les utilisateurs ayant accès à cette main courante et pas uniquement sur l'interface de l'utilisateur qui effectue l'action.

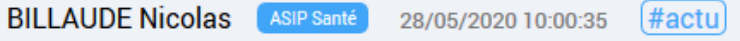

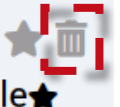

Actualité du déploiement du portail SI-Samu - nouveaux déploiements et animation zonale, Trois-quarts des Samu (75 pour exacts) sont aujourd'hui déployés sur le portail SI-Samu (bienvenu au Samu 93, notre dernier Samu déployé)

Désormais notre effort se porte sur la consolidation des usages.

C'est le propos des deux derniers post Linkedln qui ont été faits hier à la suite de notre participation et animation de la conférence de la zone de défense Sud-Ouest :

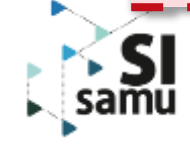

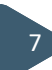

# **Comment démasquer / masquer les messages inactifs**

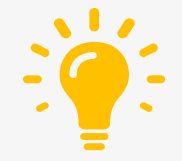

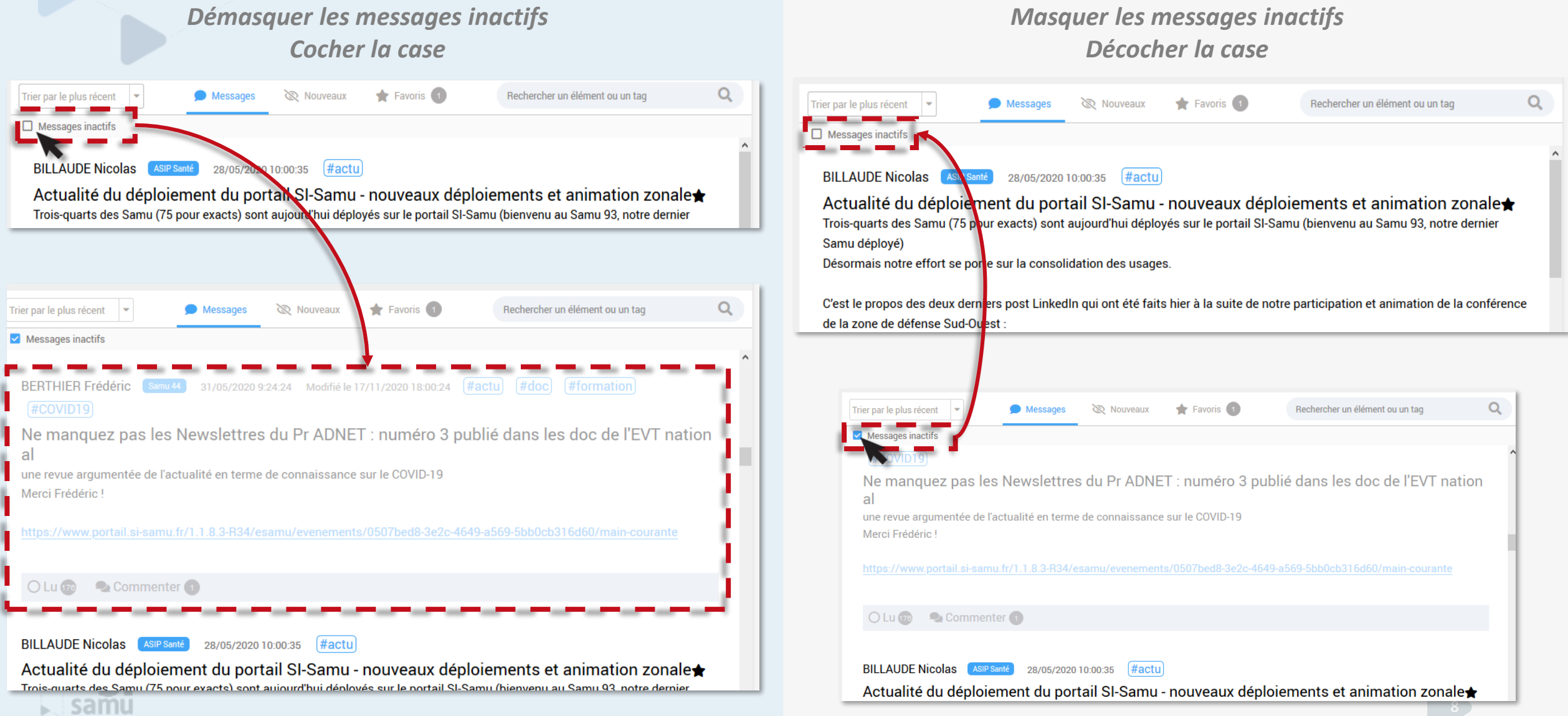

[SI-SAMU][PORTAIL] - Modération des publications

# **Comment désactiver / réactiver un message**

**1**

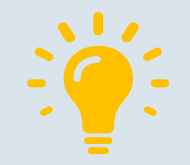

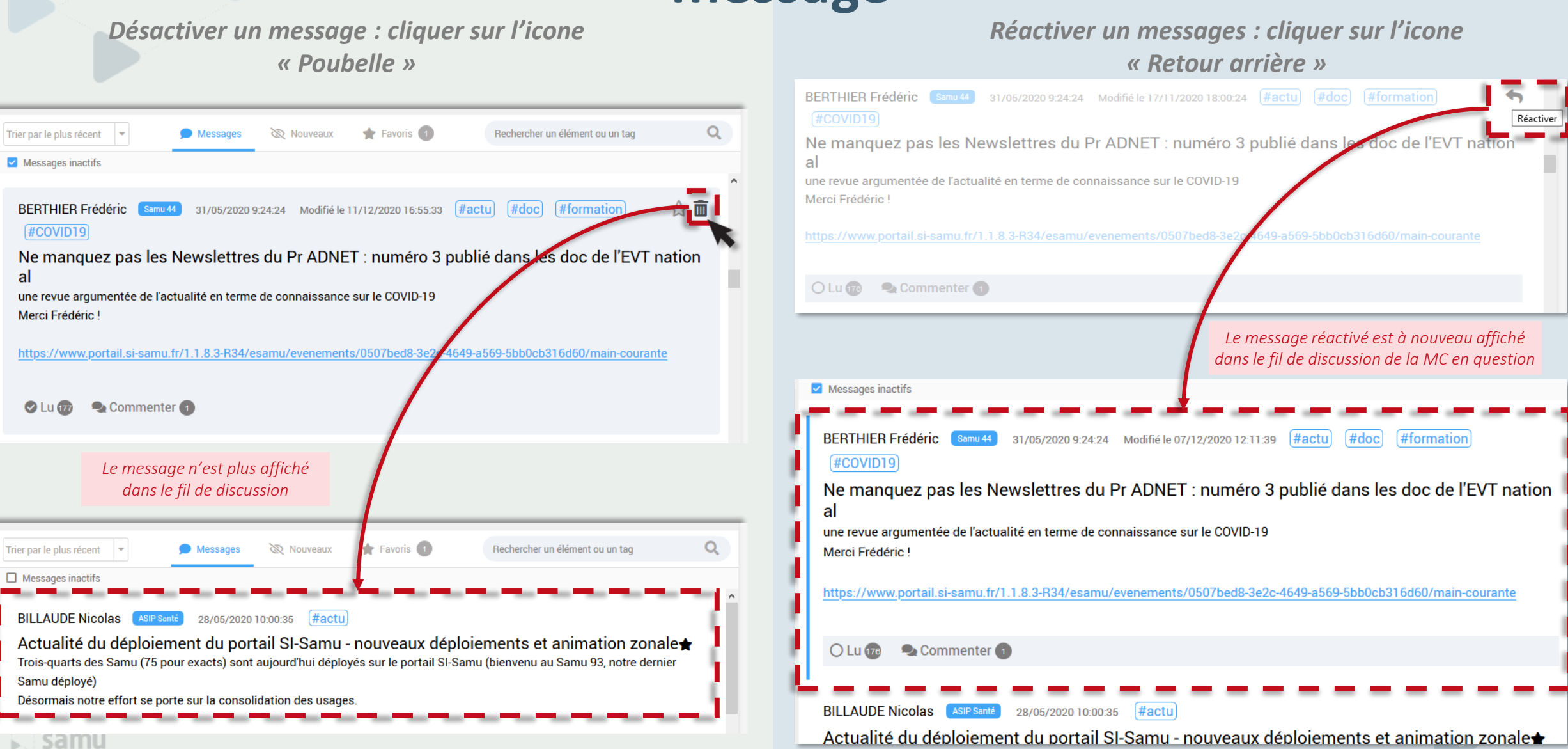

# **Niveau 3 – Suppression définitive de contenu**

*Il est possible de demander la suppression totale dans une main courante d'un message (avec tous ses commentaires, pièces jointes, …) ou d'un commentaire ou et d'une pièce jointe.*

*Cette action constitue le troisième et dernier niveau de modération proposé par le programme.*

## **Demande de service « Modération de main courante »**

*Un utilisateur peut demander la suppression d'une pièce jointe, d'un commentaire ou d'un message dans* son intégralité s'il juge que la publication n'est pas conforme aux CGU et que ce message n'a pas lieu *d'être au sein du portail. Cette demande concerne toutes les mains courantes qu'elles soient métier, locale ou bien rattachée à un évènement.*

- Lors de la demande de suppression d'un message : tous les commentaires et toutes les pièces jointes sont supprimées par la même action ;
- Lors de la demande de suppression d'une pièce jointe : cela entraine nécessairement la suppression de l'ensemble du message (avec tous ses commentaires et pièces jointes) ;
- Il est possible de demande la suppression d'un commentaire uniquement ;

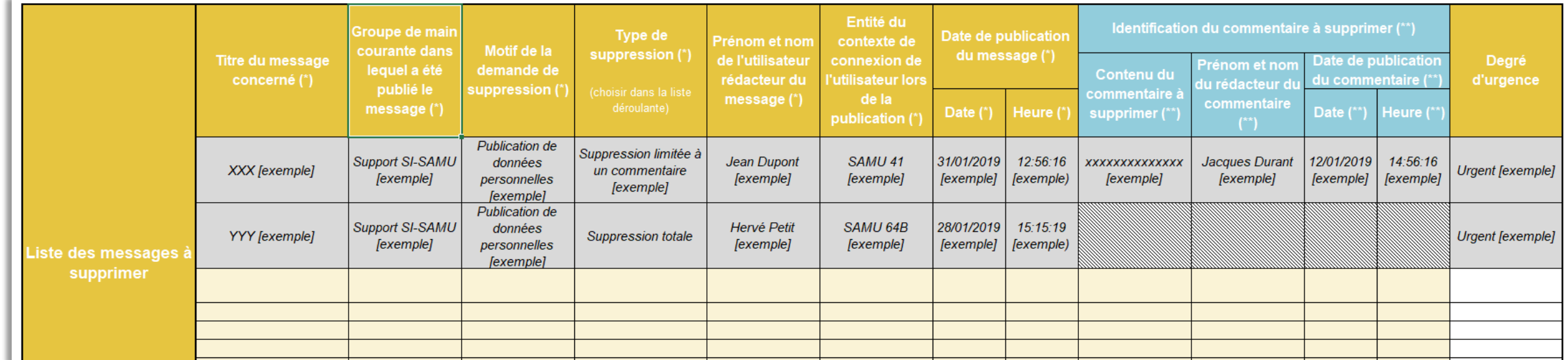

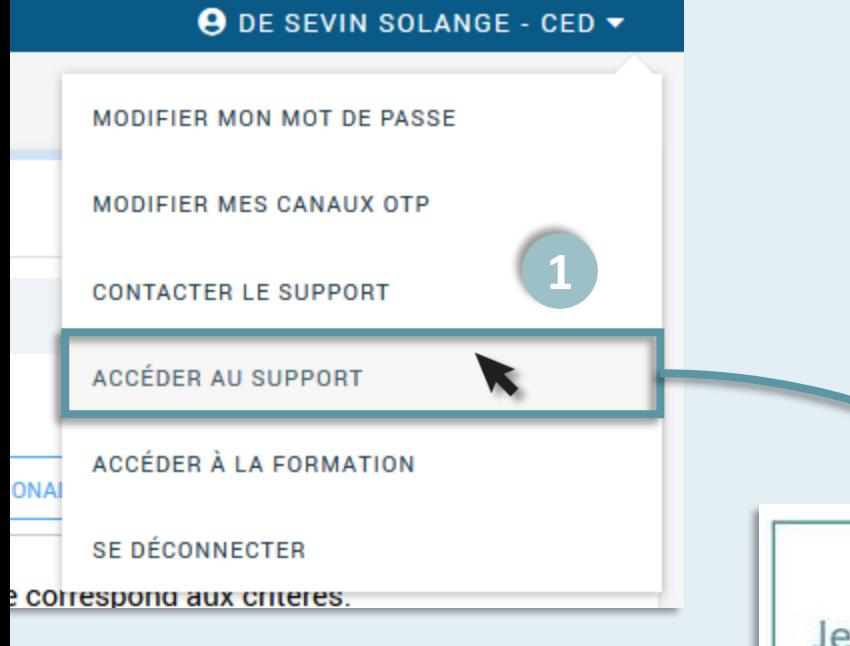

### Comment accéder au formulaire associé à la demande de service ?

*L'agent doit être connecté au Portail SI-Samu, en cliquant sur son NOM et PRENOM il accède à un menu déroulant. L'utilisateur doit alors cliquer sur « Accéder au support »*

### <https://support.si-samu.fr/support>

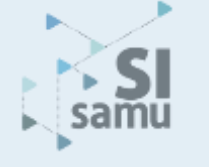

**2** Je souhaite réaliser une demande de service (modération main courante, création de SDA...)

**JE SOUHAITE RÉALISER UNE DEMANDE DE SERVICE** 

Consulter le cataloque des demandes de services.

Prenez connaissance des instructions pour vérifier que vous disposez bien des droits pour faire la demande.

Renseigner le formulaire avec tous les champs obligatoires avant de le transmettre au Service clients du SI-Samu.

- + Mise à jour de la liste des interlocuteurs d'un CRRA
- + Mise à jour de la liste des interlocuteurs d'une ARS
- + Gestion des SDA (Ajout Suppression)
- $+$  Demande de journal d'appels
- **Modération de main courante**
- · Déploiement SI-Samu requis : Portail SI-Samu
- · Personnes en droit de faire la demande : Tout le monde
- · Modalités de demande :

o Formulaire à compléter SI-Samu-06-Modération de main courante\_V1.

**3**

[SI-SAMU][PORTAIL] - Modération des publications 12

# **Demande de service « Modération de main courante »**

*Tout utilisateur du SI-Samu peut effectuer une demande de suppression de contenu en remplissant un formulaire disponible au niveau de l'espace support à travers la demande de service : « Modération de main courante »*

### **Voici les étapes à suivre :**

- 1. Pour un Samu : indiquer dans le tableau violet le département du SAMU. La ville est remplie automatiquement. Pour une ARS : indiquer dans le tableau violet la région ;
- 2. Indiquer dans le tableau la liste des messages/commentaires à supprimer en commençant par la colonne type de suppression pour savoir les données obligatoires à renseigner ;
- 3. Joindre ce formulaire en pièce jointe d'un courriel ;
- 4. Envoyer ce courriel au service clients du SI-Samu, à l'adresse monserviceclient.si[samu@asipsante.fr](mailto:monserviceclient.si-samu@asipsante.fr)
- **5. La demande de suppression est ensuite soumise à validation du Centre d'Expertise Fonctionnelle du Programme SI-Samu.** Le service clients SI-Samu tiendra le demandeur informé de la suite donnée à sa demande et de sa réalisation effective, si la demande est acceptée ;

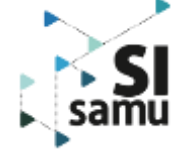

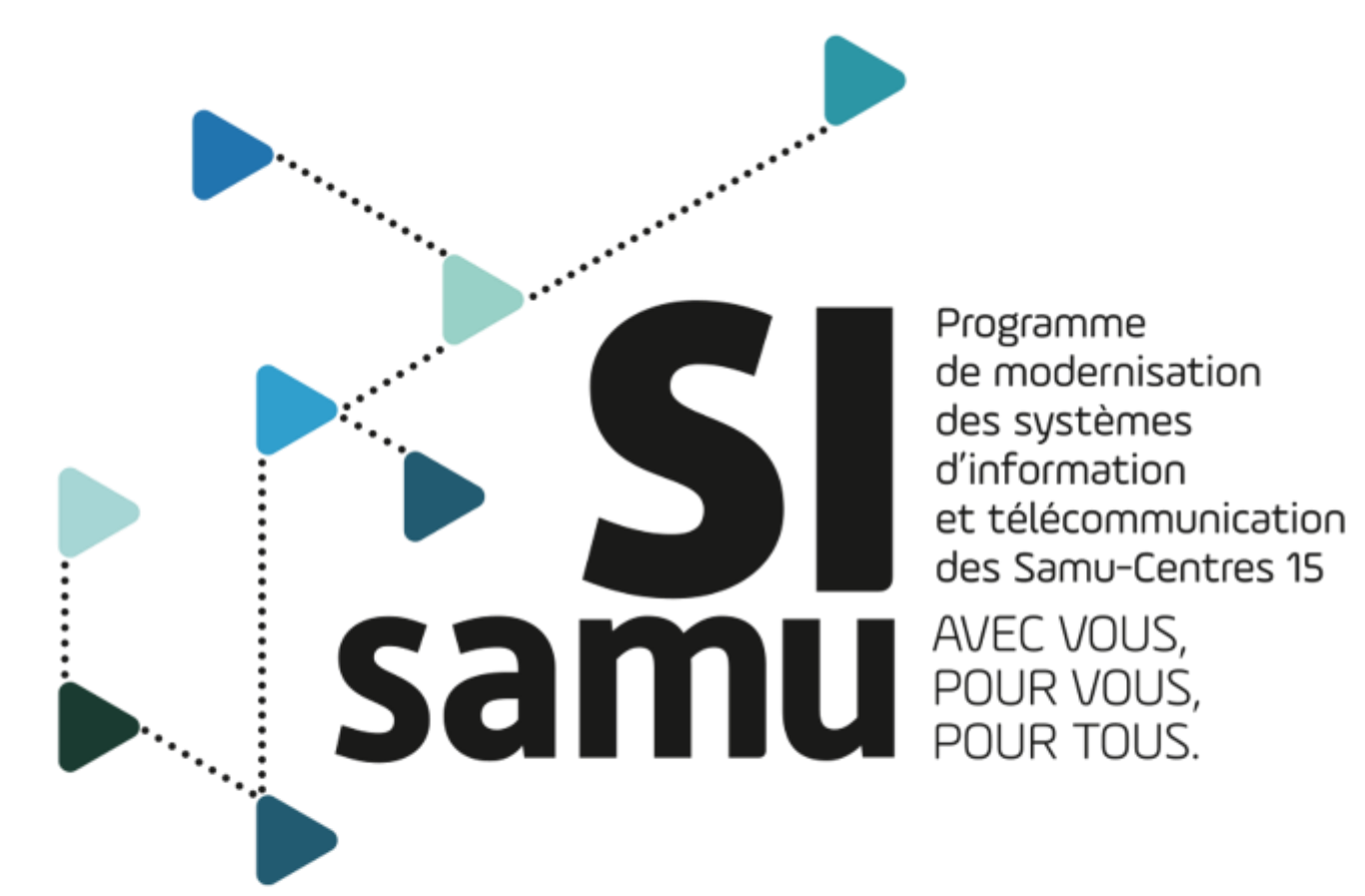

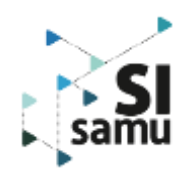

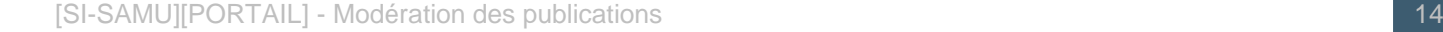

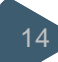